# Login (Traveller Tab)

#### Overview

## Login

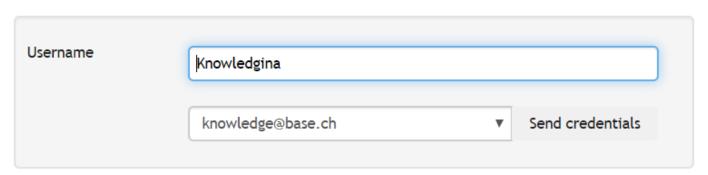

## **Description**

| Field               | Description                                                                                                    |
|---------------------|----------------------------------------------------------------------------------------------------|
| Username            | A unique Faces username is entered here for the traveller profile. A traveller and an administrator of the same agency can not have the same Faces username                                                                                                    |
| Send<br>Credentials | <ul> <li>After creating a profile, one can send the traveller the login information including containing the "set your password link" using this button. Such a link is usually valid for 48 hours</li> <li>After the expiry, travellers/ administrators can work around this by clicking on the "Forgot your password" link at the bottom of the login page to avoid requesting a new credentials email</li> <li>P.S: There is also an option to mass send credentials for users of a particular company. This is found on the Profile Center under Send Credentials</li> </ul> |

## Sample credentials email

 $\textbf{From:} \ info@umbrellanet.ch < info@umbrellanet.ch>$ 

Sent: Montag, 15. Juni 2020 11:49

To: Brigita Okello <br/> <br/>brigita.okello@umbrella.ch>

Subject: Credentials for Knowledge Base to Umbrella Faces

### Dear Knowledge Base

Welcome to Umbrella Faces, a traveller profile management tool provided by your travel agency Knowledge Base. Once you've logged in, you'll be able to easily correct and complete your traveller profile.

Your access credential are as follows:

- URL: https://hurricane.umbrellanet.ch/uf-test/login
- Username: Knowledge
- Password: Set your password by clicking on this link. Please note that this link will expire in 48 hours.
- Agency key: KB

The Knowledge Base team